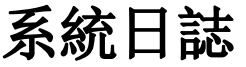

按一下系統日誌圖示來查看系統日誌。

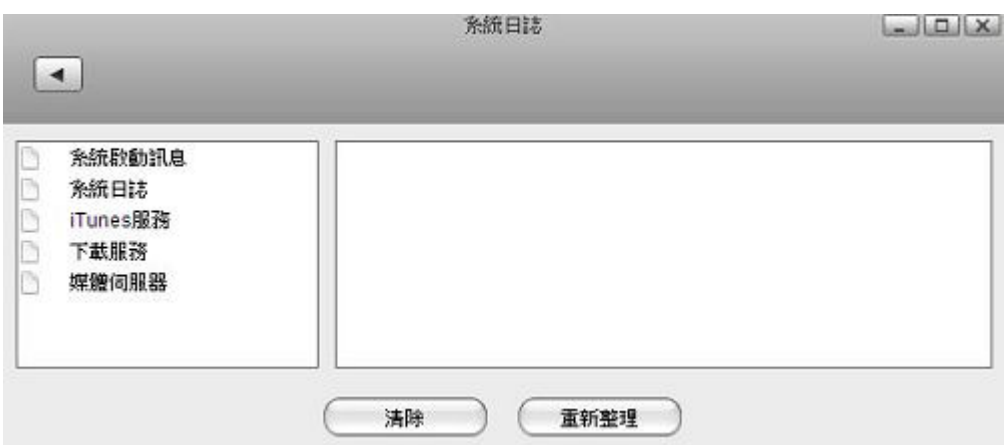

要查看系統日誌,選擇左側日誌列表中任一項目。你可以按一下清除按鈕來清除相應的日誌。

下表說明日誌列表中的各個項目。

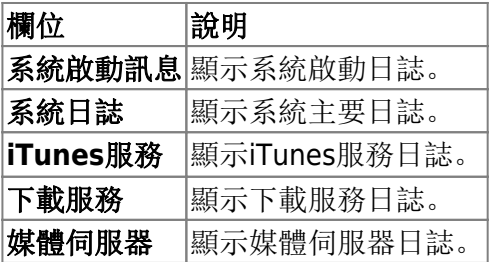

From: <http://wiki.myakitio.com/> - **MyAkitio Wiki**

Permanent link: **[http://wiki.myakitio.com/zh-tw:system\\_information\\_system\\_log](http://wiki.myakitio.com/zh-tw:system_information_system_log)**

Last update: **2013/06/25 06:41**

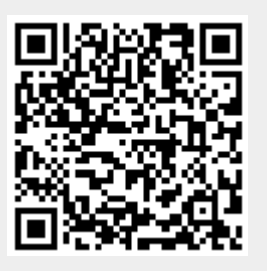